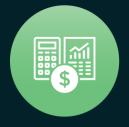

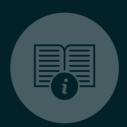

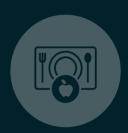

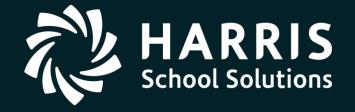

#### **QSSUG**

Finance/Personnel Committee Webinar April 17, 2018

QSS/OASIS

PERS Retro Reporting

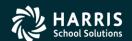

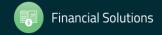

# Recording and Feedback

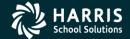

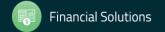

# **Before We Start – Don't Forget**

- This webinar is being recorded for later viewing within QCC
- You can provide feedback using the "Give Feedback" link or email hsspsteam@harriscomputer.com

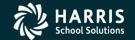

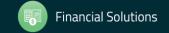

# **Access the Video Library**

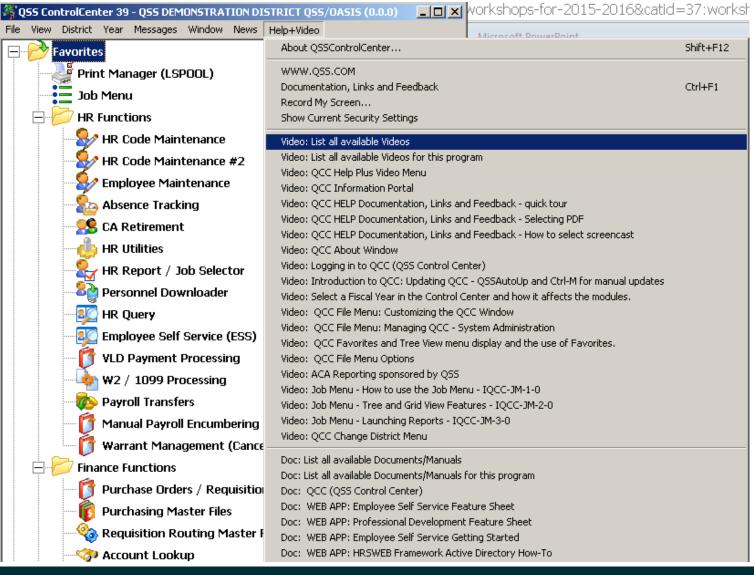

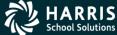

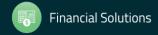

#### **Select Video to View**

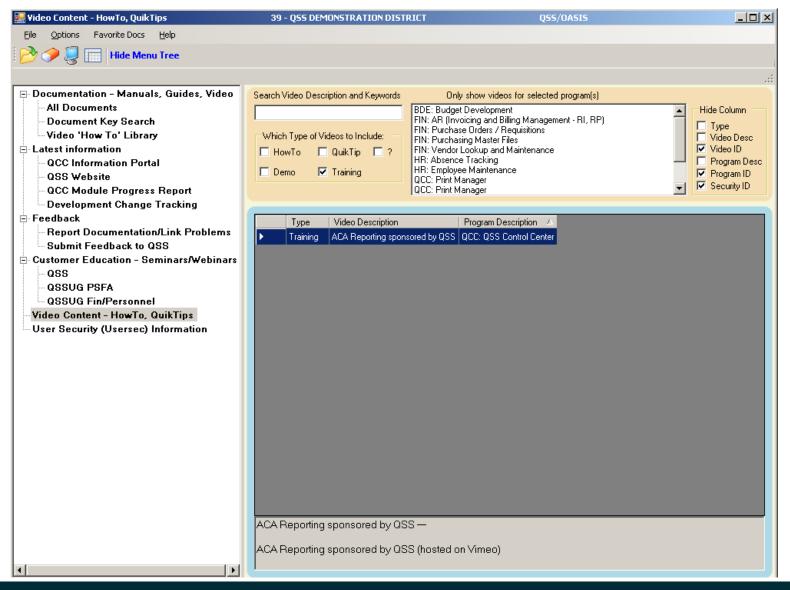

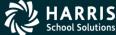

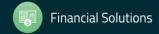

#### **Give Feedback**

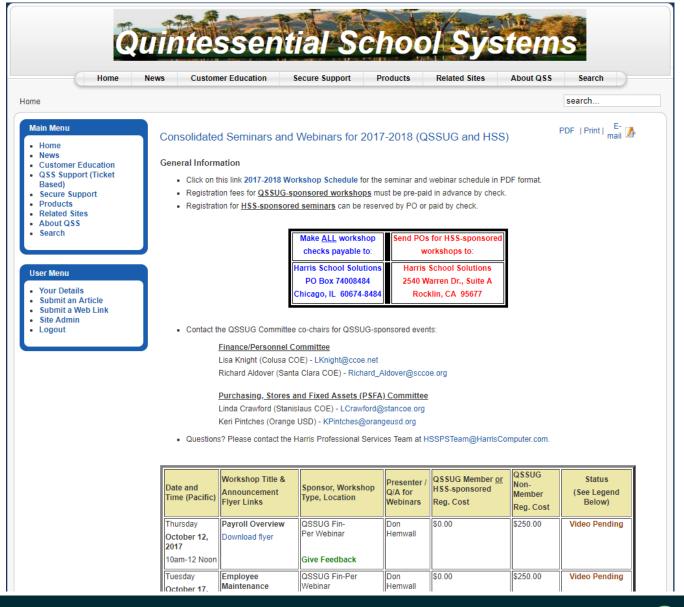

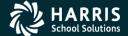

# Overview

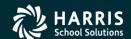

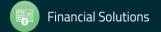

# **Webinar Agenda**

 Retroactive Payroll Analysis Reporting (PRT200 / PRT300)

PRT200 vs. PRT300

Security Options / Settings

Running PRT200 / PRT300 and Reviewing Results

Loading Pay Lines with PRT200 / PRT300

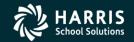

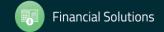

### Retroactive Payroll Analysis (PRT200 / PRT300)

- A report that can project the costs of applying retroactive pay increases
- Two different percentage increases can be projected
- Selection of employees, accounts, pay lines to process
- Optionally create and load pay lines or csv file for each employee (uses first rate only)
- Uses saved payroll history files
- Can honor payroll transfers

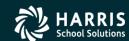

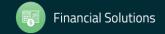

#### **PRT200 vs. PRT300**?

- PRT200 supports standard pay lines
- PRT300 supports both standard and enhanced pay lines
- PRT300 has additional pay line grouping features not found in PRT200
- Both PRT200 and PRT300 can load generated pay lines to the database
- Both PRT200 and PRT300 can create a csv file of pay lines to Personnel Downloader

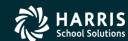

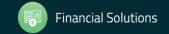

# **User Security**

MTUS (GS54) Pages 4-53 – 4-57

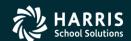

#### **USERSEC Values Used**

 PRTSUB – defaults for launch screens PRT200 and PRT300

PRT030 – Optional grouping of pay lines by field value

PRT300 – Optional rules for transforming source SDP into target SDP

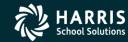

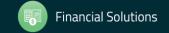

### PRTSUB Usersec Values - 1 of 2

Table 4-27: PRTSUB USERSEC parameters for the PRT200 and PRT300 modules

|         |                                                          | •                                                                                                    |
|---------|----------------------------------------------------------|----------------------------------------------------------------------------------------------------|
| COL     | CONTROLS                                                 | DESCRIPTION                                                                                                    |
| 01      | Not used in QCC                                          | For the traditional software only, type Y to allow access to the launch screen. N, blank, or any other value disables access.                                                                                                    |
| 02      | For District list                                        | Disabled (default). The logon district is pre-selected and cannot be changed.     Enabled.                                                                                                    |
| 03      | Source Year box                                          | Disabled (default). The logon year is pre-selected and cannot be changed.     Enabled. You can type a fiscal year.                                                                                                    |
| 04      | Create Pay Line Option<br>list                           | VERSION H  N Disabled (default). The only choice is Do not Create Pay Lines.  Y You can select Create Pay Lines and Load into Database.                                                                                                    |
|         |                                                          | VERSION L  N Disabled (default). The only choice is Do not Create Pay Lines.  Y You can select Create Pay Lines and Load into Database and the choices enabled by typing L in this column.  F The available choices are Do not Create Pay Lines and Create Pay Line Import SCV with Name 'PRT1Ix' in Personnel Downloader, where x is a letter from A through E. |
| 05 - 06 | Default for <b>File Mnemonic</b><br>check box            | (blank). The process uses payroll history files that begin<br>with the letters PA. Most sites use this option.<br>xx If your site uses a different mnemonic, replace the xx with<br>that mnemonic.                                                                                                    |
| 07      | Default for Include<br>Terminated Employees<br>check box | Y Selected (default).<br>N Cleared.                                                                                                    |
| 08      | Default for Include<br>Start/End Dates check box         | N Cleared (default).<br>Y Selected.                                                                                                    |
| 09      | Default for Include<br>Cancelled Warrants check<br>box   | N Cleared (default).<br>Y Selected.                                                                                                    |
| 10      | Default for Include Payroll<br>Transfers check box       | N Cleared (default).<br>Y Selected.                                                                                                    |

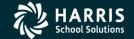

# PRTSUB Usersec Values – 2 of 2

Table 4-27: PRTSUB USERSEC parameters for the PRT200 and PRT300 modules - continued

| COL     | CONTROLS                      | DESCRIPTION                                                                                                    |
|---------|-------------------------------|----------------------------------------------------------------------------------------------------|
| 11      | Date format for history files | <ul> <li>0 MMDDYY (default). This convention allows one payroll per day. For example, the payroll run on April 15, 2012 is PA041512.</li> <li>1 Julian date. This convention allows multiple payrolls on the same day. The format is PAyyddds, where yy is the last 2 digits of the calendar year, ddd is a Julian day, and s is a sequence number of 0 - 9 or A - Z.</li> </ul> |
| 12      | Not used for QCC              | In QCC, the PRT200 or PRT300 user security controls the report that is created. For the traditional software, type 1 to use PRT300. For PRT200, leave blank or type 0.                                                                                                    |
| 13 - 60 | Not used                      | Leave blank                                                                                                    |

# PRT300 Usersec Values – 1 of 2

Table 4-29: PRT300 USERSEC parameters for the PRT300 module

| COL     | CONTROLS               | DESCRIPTION                                                                                                    |
|---------|------------------------|----------------------------------------------------------------------------------------------------|
| 01      | Replacement rule       | I Insert (default).<br>R Replace.<br>N No change.                                                                                                    |
| 02 - 07 | Replacement characters | Replacement or insertion characters to transform an SDP for regular tax rates into one for supplemental tax rates. The system uses a default of a ? followed by 5 spaces.                                                                         |
| 08 - 13 | Match characters       | Match characters to determine whether to transform the SDP. If all 6 characters are question marks, all SDPs are transformed when the SDP does not have the same leading character as the replacement character. The default is 5 question marks. |
| 14 - 60 | Not used               | Leave blank                                                                                                    |

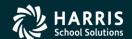

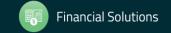

#### PRT300 Usersec Values – 2 of 2

Insertion Rule Example One (Default)

Replacement rule: I Replacement character: % Match characters: ??????

The system uses this replacement rule if you do not define the PRT300 user security. All SDPs that do not start with a % will have that character inserted. For example, TSM becomes %TSM.

This transformation will not create an SDP that exceeds the maximum length of 6 characters. If an SDP is already 6 characters long, the system does not transform it and displays a warning to identify such cases.

Insertion Rule Example Two

Replacement rule: I Replacement character: % Match character: T

The only SDPs that get transformed are those that start with a T. Thus, TFP becomes %TFP, but NFP, LFP, and ZFP are unchanged.

Replacement Rule Example One

Replacement rule: R Replacement character: % Match characters: ?????

Any SDP that does not start with the replacement character of % has the first character replaced. For example, TSM becomes %SM. However, %XC is unchanged.

Replacement Rule Example Two

Replacement rule: R Replacement character: % Match character: T

SDPs that begin with the letter T have the first character changed to %. For example, TFP becomes %FP, but NFP, DFP, and OFP are unchanged.

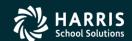

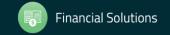

#### PRT030 Usersec Values

Table 4-28: PRT030 USERSEC parameters for the PRT300 module

| COL     | CONTROLS      | DESCRIPTION                                                                    |
|---------|---------------|--------------------------------------------------------------------------------|
| 01 - 02 | First code    | Do either of the following:                                                    |
| 03 - 04 | Second code   |                                                                                |
| 05 - 06 | Third code    | <ul> <li>Leave blank to create a single Pay Line per employee.</li> </ul>      |
| 07 - 08 | Fourth code   |                                                                                |
| 09 - 10 | Fifth code    | <ul> <li>Type up to 12 codes to build separate Pay Lines for one or</li> </ul> |
| 11 - 12 | Sixth code    | more of the following codes.                                                   |
| 13 - 14 | Seventh code  |                                                                                |
| 15 - 16 | Eighth code   | The 2-character codes that you can use are listed below                        |
| 17 - 18 | Ninth code    | this table. You can type them in any order.                                    |
| 19 - 20 | Tenth code    |                                                                                |
| 21 - 22 | Eleventh code |                                                                                |
| 23 - 24 | Twelfth ∞de   |                                                                                |
| 25 - 60 | Not used      | Leave blank.                                                                   |

#### Codes for both Standard and Enhanced Payroll:

- AC for Retirement System Account Code
- · CC for Retirement System Contribution Code
- ♦ PC for Retirement System Pay Codes
- · PO for position number
- PS for Pay Schedule
- PT for Pay Type
- · RB for Ret Base
- SD for Statutory Deduction Profile

#### Codes for Enhanced Payroll only:

- BU for Bargaining Unit
- · FT for FTE
- ♦ JC for Job Code
- PL for Placement
- ♦ SS for Salary Schedule
- ♦ WC for Work Calendar
- WL for Work Location

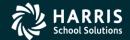

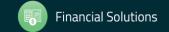

# PRT200 Screens

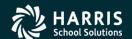

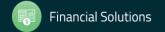

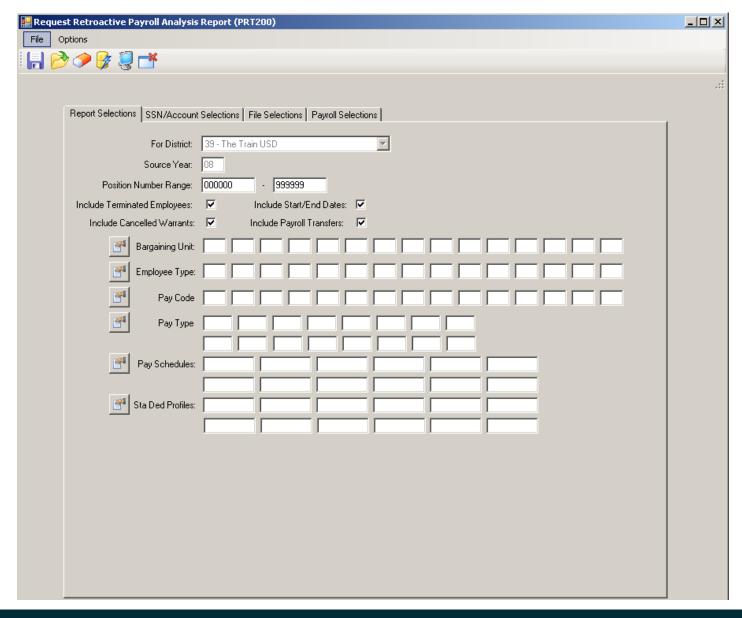

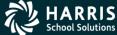

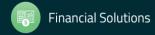

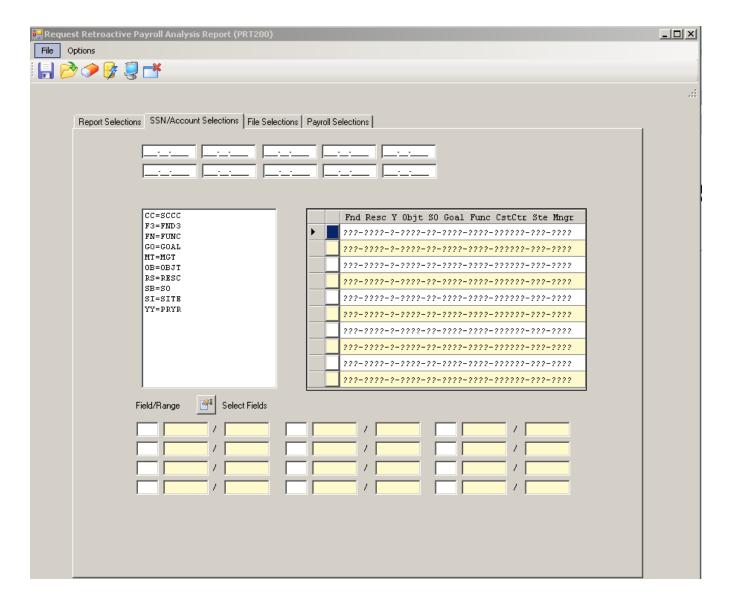

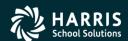

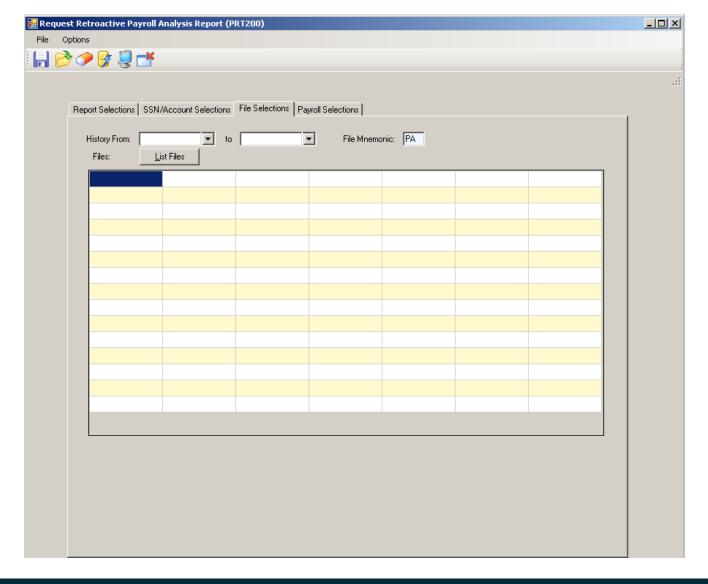

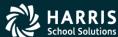

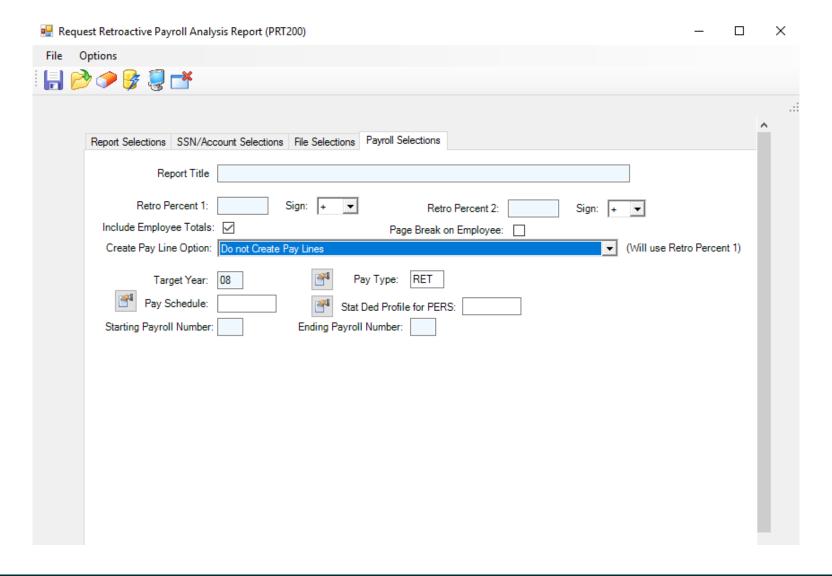

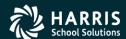

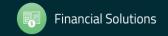

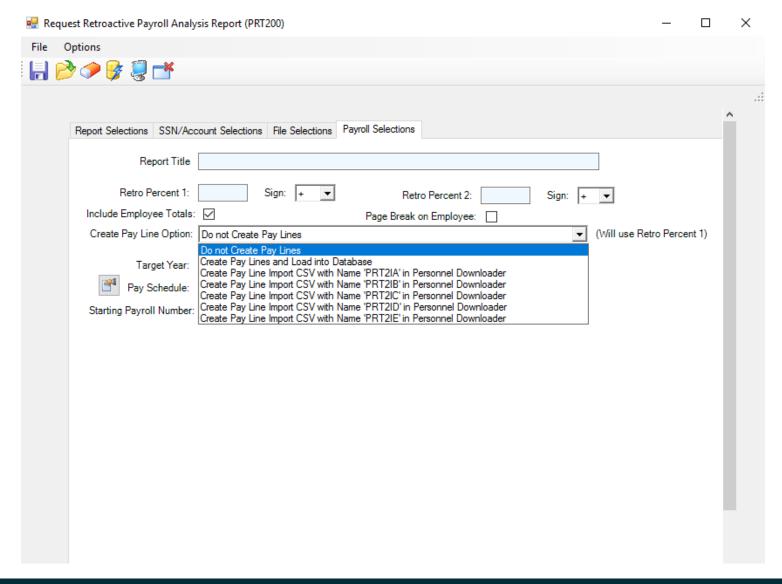

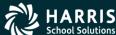

# PRT300 Screens

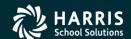

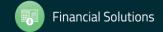

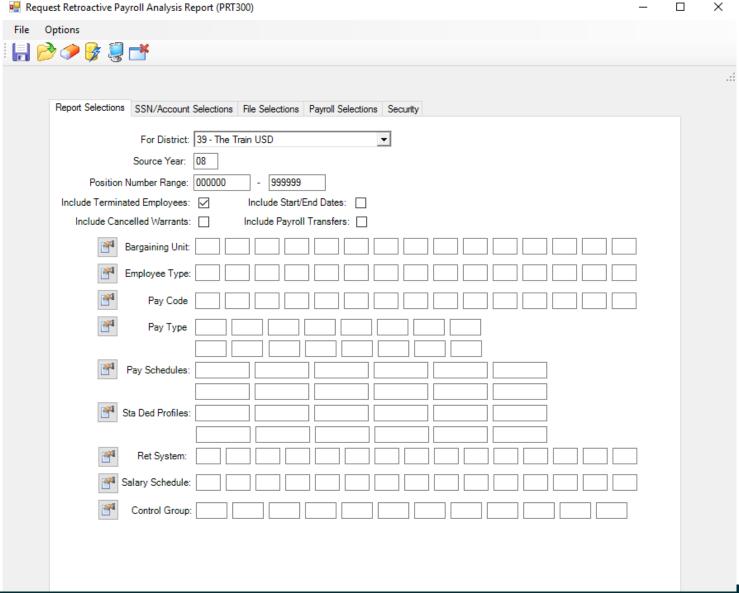

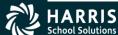

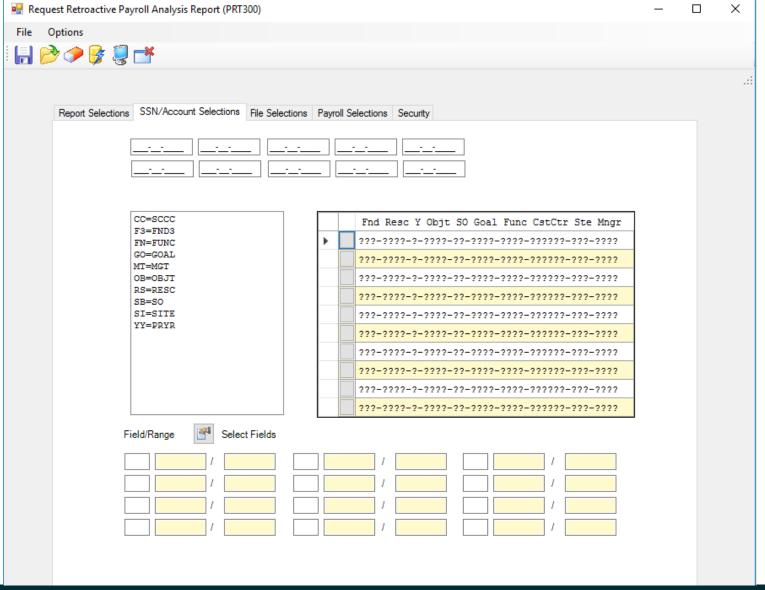

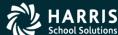

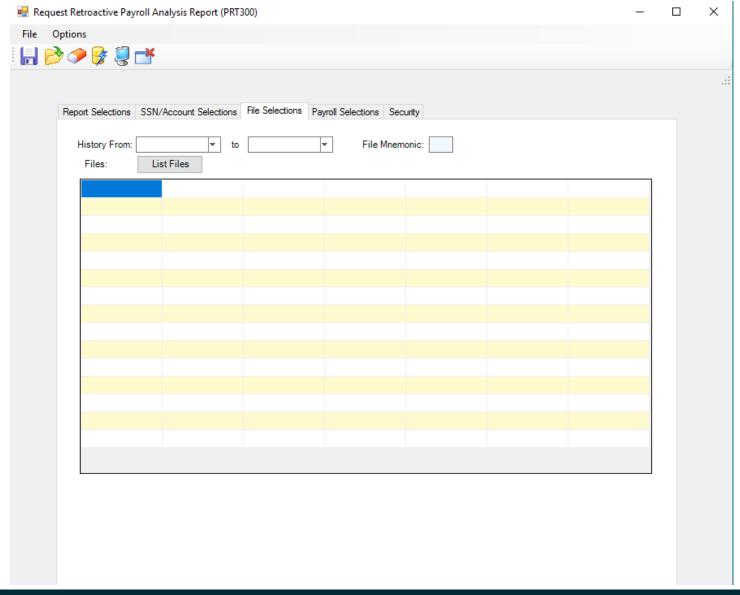

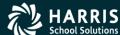

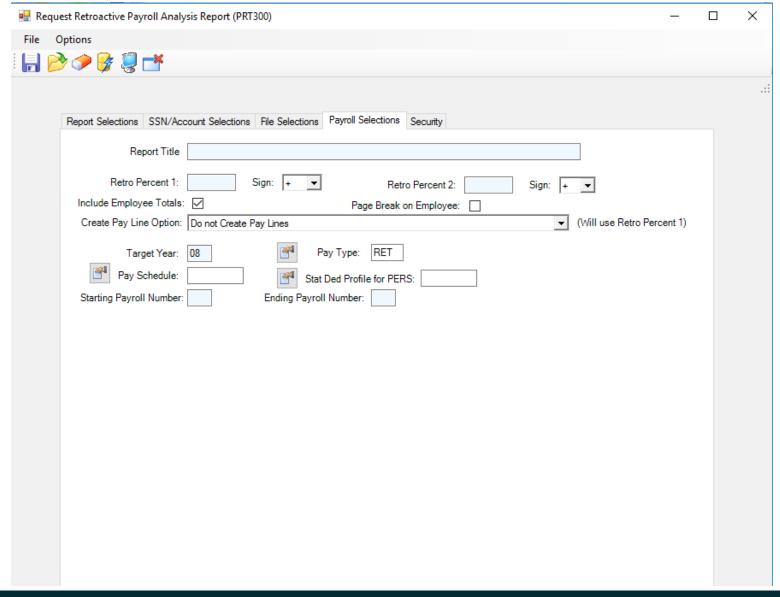

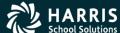

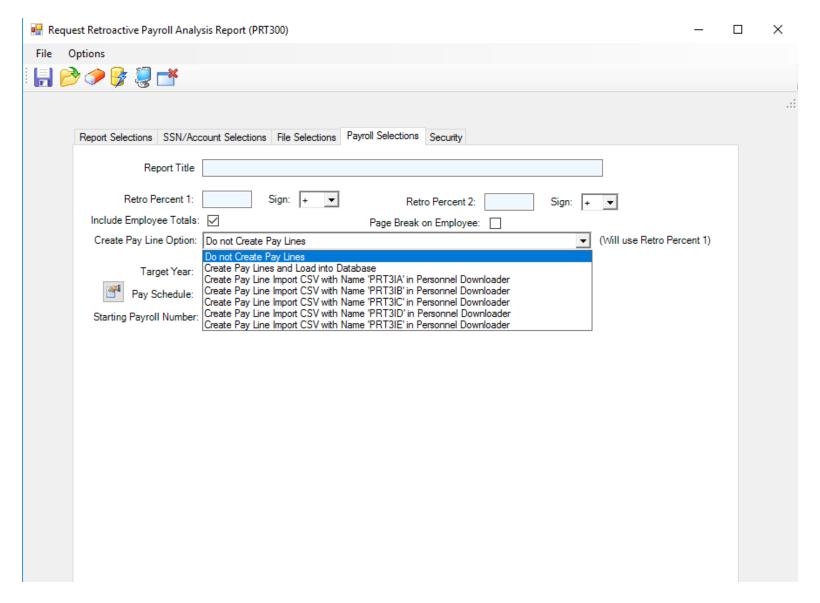

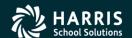

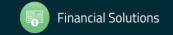

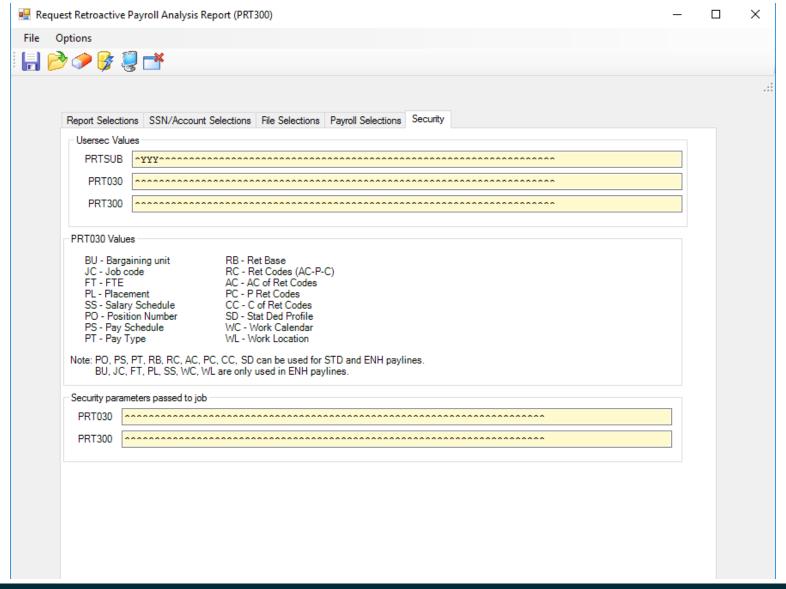

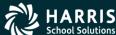

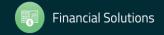

# Sample Report

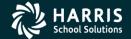

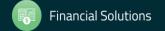

# Sample Page-0

```
001 QSS Test Unified SD
                                          RETROACTIVE PAYROLL ANALYSIS REPORT
                                                                                      J99001 PRT200 L.00.02 10/14/15 PAGE
Q33 Sample
                      Account classifications selected
                                                                                        Field ranges selected
                      Fd Resc Y Goal Func Objt Loc CCTR
                                                                                              RANGE
                   9.
                  10.
       FY: 16 LOW POS: 000000 HIGH POS: 999999 TERM EMPS: Y CAN WARRS: N START/EMD: Y PAY XFERS: Y
BU:
ET:
PC:
PT:
P3:
SD:
RATE-1: 02.00 % RATE-2: 01.00 % EMPLOYEE PAY-LINE ACCOUNT SUMMARY: Y PAGE BREAK ON EMPLOYEE: N BUILD PAY/ACCT LINES: N
THESE HISTORY FILES PROCESSED:
NAME
                                    COUNT NAME
                                                                      END
                                                                               COUNT NAME
                                                                                                        PAID
                                                                                                                  END
                                                                                                                          COUNT
EOM
        07/28/15 07/31/15 07/31/15 1029 EOM
                                                   08/25/15 08/31/15 08/31/15 2513 EOM
                                                                                              09/25/15 09/30/15 09/30/15 3125
```

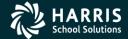

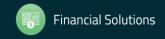

# Sample Report – One Employee

001 Q33 Test Unified 3D Q33 Sample

RETROACTIVE PAYROLL ANALYSIS REPORT

J99001 PRT200 L.00.02 10/14/15 PAGE

1

| RE FERENCE | NAME<br>SQ POS-NO PTYP PAY |                 |                | RS WARRANT PA'                   |       |   |       |          |        |       |
|------------|----------------------------|-----------------|----------------|----------------------------------|-------|---|-------|----------|--------|-------|
|            |                            |                 | nna -          | Func Objt Loc                    |       |   |       |          |        |       |
| 910482     | GODZILLA PETER             |                 |                |                                  |       |   |       |          |        |       |
| RB PC      | 08 000000 3 <b>UM M</b> 31 | UPLD TIMP 1     | 08-04-01       | 19.68 H                          | 4.76  | υ | 93.68 | 0.00     | 93.68  | 19.68 |
|            |                            | 4.75 H 0        | 1-6500-0-5750  | -1130-2114-365                   | -1000 |   |       | 93.58    | 1.87   | .94   |
|            | GODZILLA PETER             |                 |                |                                  | •     |   |       |          |        |       |
| PC         | 05 032 <b>761 NML M1</b>   |                 |                |                                  |       |   |       |          |        |       |
|            |                            | 100.00 * 0      | 1-6500-0-5750  | -1130-2111-054                   | -1000 |   |       | 380.33   | 7.61   | 3.80  |
|            | GODZILLA PETER             |                 |                |                                  | -     |   |       |          |        |       |
| PC         | 03 032305 NML M1.          |                 |                |                                  |       |   |       |          |        |       |
|            |                            |                 |                | -1110-2111-054                   |       |   |       | 2,205.17 | 44.10  | 22.05 |
|            | GODZILLA PETER             |                 |                |                                  | •     |   |       |          |        |       |
| PC         | 03 032305 WML M13          |                 |                |                                  |       |   |       |          |        |       |
|            |                            |                 |                | -1110-2111-054                   |       |   |       | 2,205.17 | 44.10  | 22.05 |
|            | GODZILLA PETER             |                 |                |                                  | -     |   |       |          |        |       |
| PC         | 05 032761 NML M13          |                 |                |                                  |       |   |       |          |        |       |
|            |                            |                 |                | -1130-2111-054                   |       |   |       | 380.33   | 7.61   | 3.80  |
| DD D4      | GODZILLA PETER             |                 |                |                                  |       |   |       |          | 10.00  | 20.66 |
| RB PC      | 13 000000 EXP M31          | nnonnon nnonnor |                | 20.66 M<br>-1110-2114-365        |       |   |       |          |        |       |
|            | GODZILLA PETER             |                 |                |                                  |       |   |       |          | .21    | .10   |
| DD D0 00   |                            |                 |                |                                  | •     |   |       | •        | 45.40  | 20.66 |
| RB PC CC   | 12 000000 EXP M31          |                 |                | 20.55 M<br>-1110-2111-054        |       |   |       |          |        | .16   |
|            |                            |                 |                | -1110-2111-054<br>-1110-2114-365 |       |   |       |          | .62    | .31   |
|            | ,                          | P/LIME TOTAL    | 11-8300-0-3130 | -1110-2114-303                   | -2000 |   |       | 45.49    |        | .47   |
|            | •                          | F/LIML TOTAL    |                |                                  |       |   |       | 40.43    | .33    |       |
|            |                            | SUB TOTAL 0     | 1-6500-0-5750  | -1130-2114-365                   | -1000 |   |       | 93.68    | 1.87   | .94   |
|            |                            | SUB TOTAL 0     | 1-6500-0-5750  | -1130-2111-054                   | -1000 |   |       | 760.66   | 15.22  | 7.60  |
|            |                            |                 |                | -1110-2111-054                   |       |   |       | 4,425.84 | 88.51  | 44.25 |
|            |                            | SUB TOTAL 0     | 1-6500-0-5750  | -1110-2114-365                   | -2000 |   |       | 41.32    | .83    | .41   |
|            | (                          | GRAND TOTAL     |                |                                  |       |   |       | 5,321.50 | 105.43 | 53.21 |

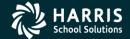

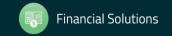

# **CSV File**

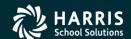

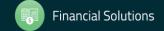

#### **CSV File Creation**

040 QSS DEMONSTRATION DISTRICT LOAD PAYLINE RECORDS INTO CSV FILE J63297 PRT910 L.00.00 02/13/17 PAGE 1

QSSUG SAMPLE

R P Pay Stat Payroll Pay Start End

Employee ID Name Rate Units T U Type -Ded Beg/End Ret Base AC-PC-CC Sched SUI Date Date

###### XXXXXX XXXXX X 836.40 1.00 LZ P RET TUEMPU 0 0 8,244.52 00-01-05 EOM12 1 07/01/16 09/30/16

50.00 % 01-0000-0-2400-800-0000-7700-070-000

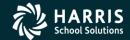

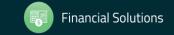

#### **CSV File Creation**

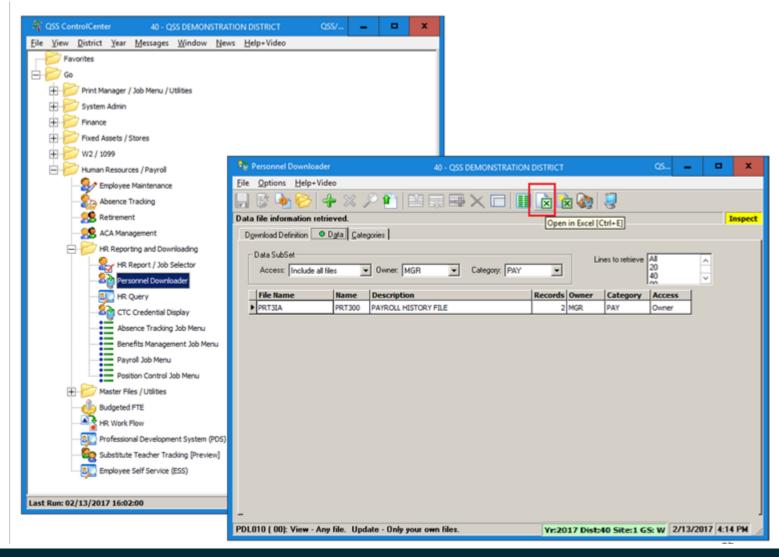

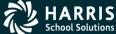

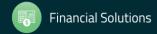

#### CSV File Creation / Use

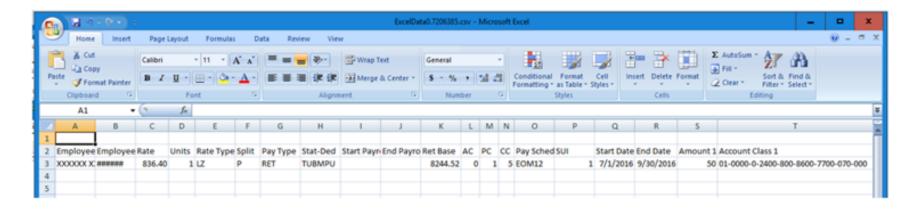

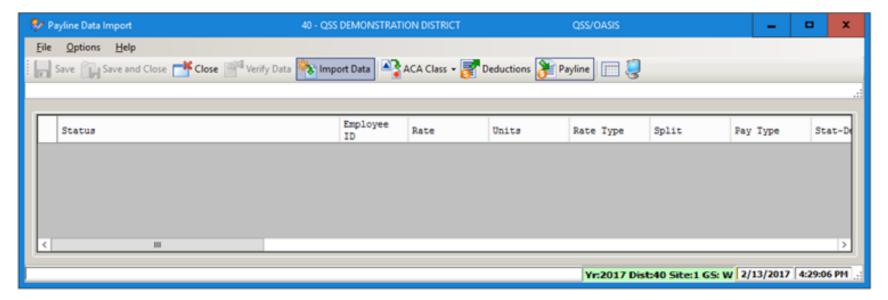

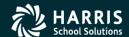

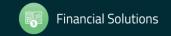

#### CSV File Creation / Use

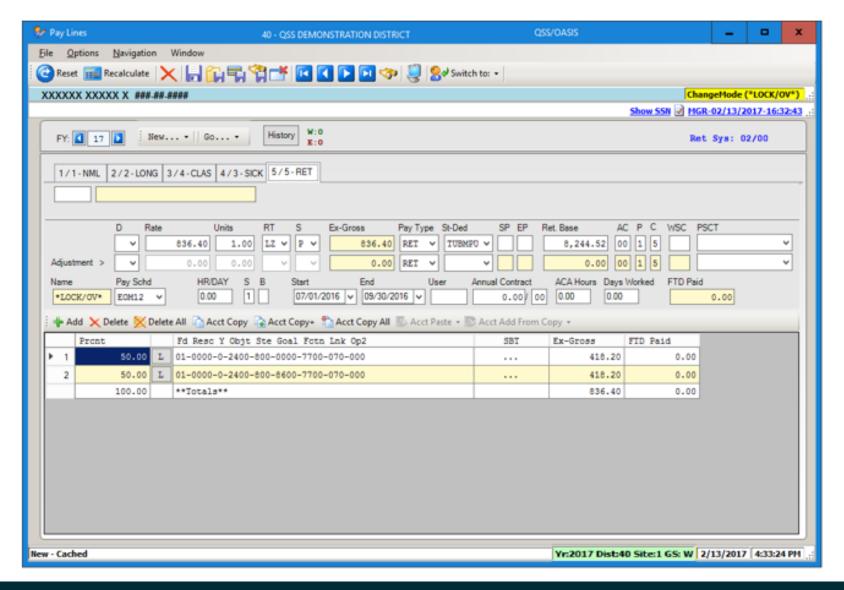

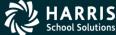

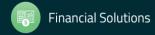

#### CSV File Creation / Use

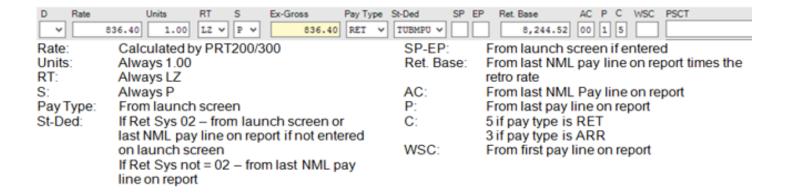

| Name       | Pay Schd                    | HR/DAY     | S   | В    | Start      | End          | User | Annua  | I Contract               | ACA Hours | Days Worked                | FTD Paid    |
|------------|-----------------------------|------------|-----|------|------------|--------------|------|--------|--------------------------|-----------|----------------------------|-------------|
|            | EOM12 V                     | 0.00       | 1   |      | 07/01/2016 | 09/30/2016 🗸 |      |        | 0.00/ 00                 | 0.00      | 0.00                       | 0           |
| Pay Sched: | From launch<br>line on repo |            |     |      |            | User:        |      | could  | indicate F               | Rate vs R | ort has nor<br>et.Base pro | blem        |
|            | screen                      |            |     |      |            |              |      |        |                          |           | ort has nor                |             |
| S:         | From first pa               | ιy line or | rep | oort |            |              |      | ret Pa | y Code, c                | ould indi | cate invalid               | pay line    |
| B:         | From first pa               | y line or  | rep | oort |            |              |      | includ | led on rep               | ort       |                            |             |
| Start:     | From first pa               | y line or  | rep | oort |            |              | CC = | At lea | st 1 pay li              | ne on rep | ort has nor                | n 1 (norma  |
| End:       | From last pa                | y line or  | rep | ort  |            |              |      |        | ntribution<br>led on rep |           | ould indicat               | e invalid p |
|            |                             |            |     |      |            |              | AC=  | More t | than pay I               | ine 24 ac | counts on r                | report      |

| Pront     |        | Fd Resc Y Objt Ste Goal Fctn Lnk Op2 |                                                             | SBT          | Ex-Gross | FTD Paid |  |  |
|-----------|--------|--------------------------------------|-------------------------------------------------------------|--------------|----------|----------|--|--|
| 5         | 0.00 L | 01-0000-0-2400-800-0000-7700-070-000 |                                                             |              | 418.20   | 0.       |  |  |
| Prcnt:    | Calcu  | lated by PRT200/300                  | QSS/OASIS payroll software only supports 24 accounts p      |              |          |          |  |  |
| Account:  | Calcu  | lated by PRT200/300                  | pay line. If retro pay line has more than 24 accounts, only |              |          |          |  |  |
| Ex-Gross: | Calcu  | lated by PRT200/300                  | first 24 accounts                                           | will be used |          |          |  |  |

Payroll Data Import only supports 8 accounts per pay line. If create CSV option is selected and retro pay line has more than 8 accounts, only the first 8 accounts will be used.

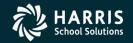

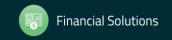

# PERS Retro Entry

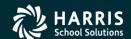

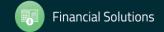

#### PERS Entry for Retro

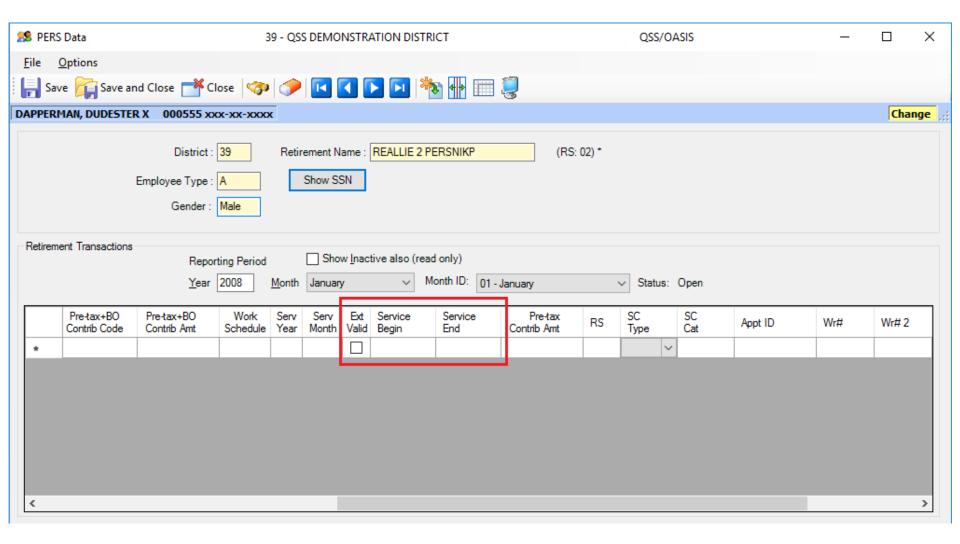

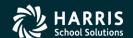

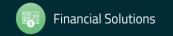